# **PROCESNÍ KALIBRÁTOR M505 (D)**

Uživatelská příručka

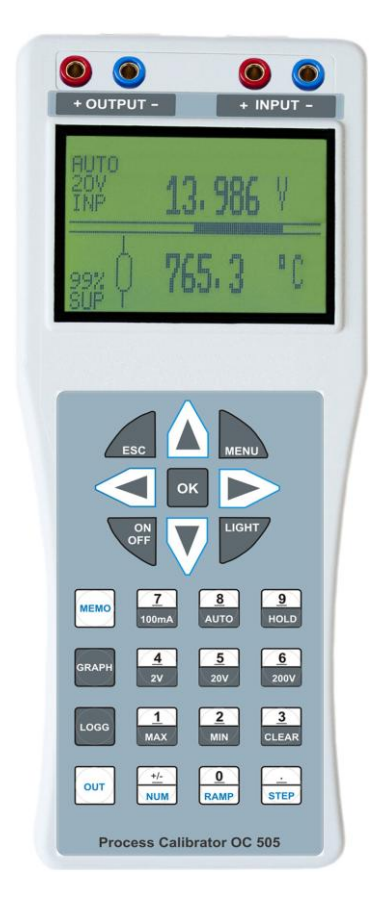

## **Před zapnutím**

**Einschalten**

Ujistěte se, že zásilka obsahuje neporušený přístroj model M505 včetně návodu k jeho použití. Před prvním zapnutím přístroje se přesvědčte o správném připojení napájecího napětí. Chybné připojení přístroje může způsobit poškození přístroje a následně i připojených elektronických obvodů . Přístroj je třeba ovládat se vší zodpovědností dle návodu.

## **POZOR**

Pokud bude zásilka vykazovat známky poškození. Kontaktujte prosím bezprostředně firmu MEATEST spol. s r.o. zákaznickou linku +420 543 250 886 a s přepravní firmou, která Vám tuto zásilku doručila sepište protokol o poškození, který je zapotřebí pro následnou reklamaci zásilky.

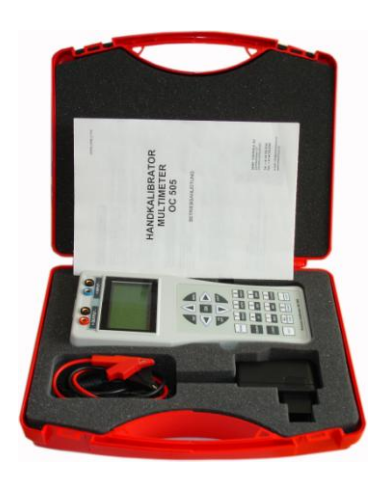

#### **Sestava dodávky**

- Procesní kalibrátor model M505
- Napájecí adaptér 95-240VAC
- Měřící kabel 2 ks
- Zástrčky TC typ K/U
- SoftManager pro OS Windows
- Návod k použití + test report

## **OBSAH**

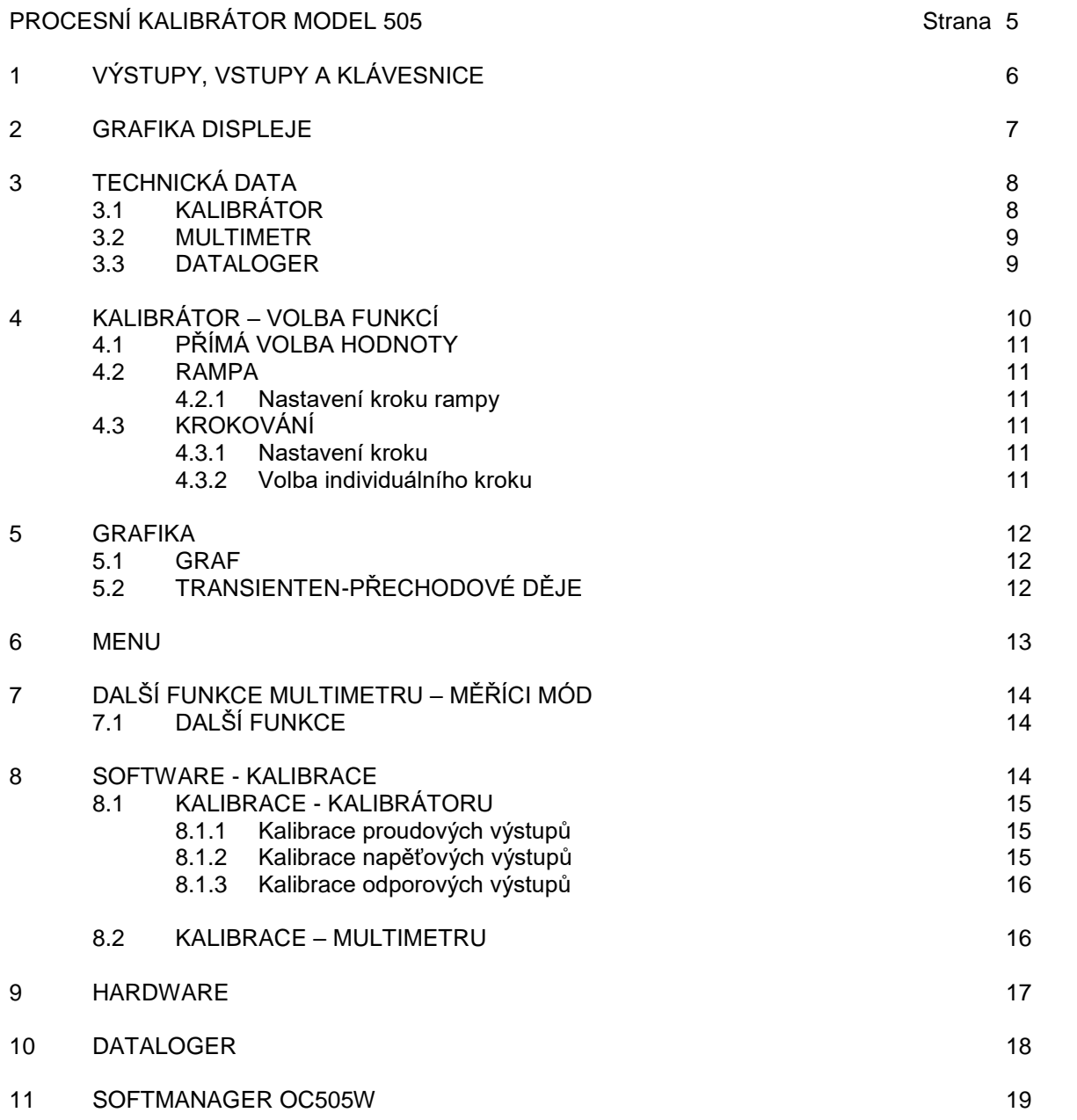

# **PROCESNÍ KALIBRÁTOR M505**

- $\sqrt{ }$  Kalibrátor proudu 0/4 22mA, zdroj / proudová nora
- $\sqrt{ }$  Kalibrátor napětí 0-25V
- $\sqrt{\phantom{0}}$  mV-výstup 0-27mV a 0-540 mV<br> $\sqrt{\phantom{0}}$  Termočlánkv dle DIN J K N R
- Termočlánky dle DIN J, K, N, R, S, T, B, E
- $\sqrt{ }$  RTD Simulator Pt a Ni
- $\sqrt{ }$  Odporový simulátor do 3kOhm
- $\sqrt{ }$  Měřidlo ±2V až ±200V DC a +100mA
- $\sqrt{ }$  Současné měření a generování
- $\sqrt{8}$  paměťových míst pro rychlé průběhy
- $\sqrt{\phantom{a}}$  Grafická zobrazení měřených hodnot
- $\sqrt{\phantom{a}}$  Funce krokování, rampy, přímého vstupu
- $\sqrt{ }$  Dataloger u modelu M505D

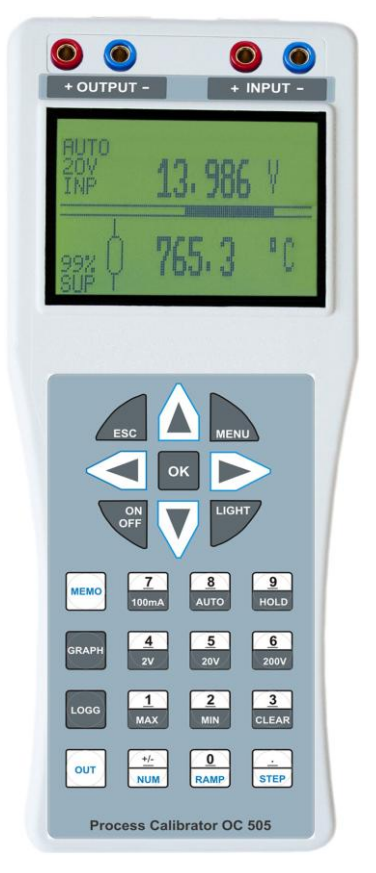

**Model M505** je kalibrátor-multimetr generující proud 0-22mA v módu zdroje nebo proudové nory a napětí do 25VDC. Současně umožňuje měřit externí napětí v rozsazích ±2V, ±20V a ±200VDC (pevné nebo automatické přepínání rozsahů) a externí proud do ±100mA a zobrazit tyto údaje na displeji.

K dalším funkcím patří generování mV-signálů, termoelektrického napětí příslušných termočlánků na základě normy DIN, elektrického odporu odporových snímačů teploty a samotného elektrického odporu,

mV-signály od 0-27mV nebo 0-540mV ke kalibraci DMS-zesilovačů, měřících řetězců atd.

Termočlánky - umožňuje simulovat J, K, N, R, S, T, B, E. Požadovanou teplotu lze nastavit přímou volbou z klávesnice a zobrazit jí na displeji. Vliv okolní teploty lze kompenzovat na základě jejího měření. Kompenzaci studeného konce lze kdykoliv vypnout.

RTD- Odporový snímač teploty může být simulován dle normy DIN. Hodnotu odpovídající teploty lze nastavit z číselné klávesnice a zobrazit na displeji přístroje.

Elektrický odpor – simulace do 3kOhm. Hodnotu elektrického odporu lze nastavit z číselné klávesnice a zobrazit na displeji přístroje.

Grafy und uchování naměřených hodnot patří ke standardní funkci přístroje. Naměřené hodnoty dle potřeby je možno kontinuálně jako graf zobrazovat na displeji. Navíc je k dispozici 8 paměťových míst pro zaznamenání rychle se měnících průběhů – přechodových dějů. Mohou být zobrazeny selektivně nebo jako graf na displeji přístroje.

Dataloger dodáván pouze jako option. Kalibrační hodnoty a skutečné hodnoty měřené multimetrem mohou být uchovány v tabulce společně s datumem a časem. Prostřednictvím USB portu a programu je lze přenést do PC a dále s nimi pracovat.

## 1 VÝSTUPY, VSTUPY a KLÁVESNICE

## **KALIBRÁTOR**

Napěťové – a proudové výstupy Elektrický odpor a RTD:  $+$  **OUTPUT** -Thermčlánky: **Cu** připojovací konektor

#### **MULTIMETR**

Napětťový a proudový vstup: **+ INPUT -**

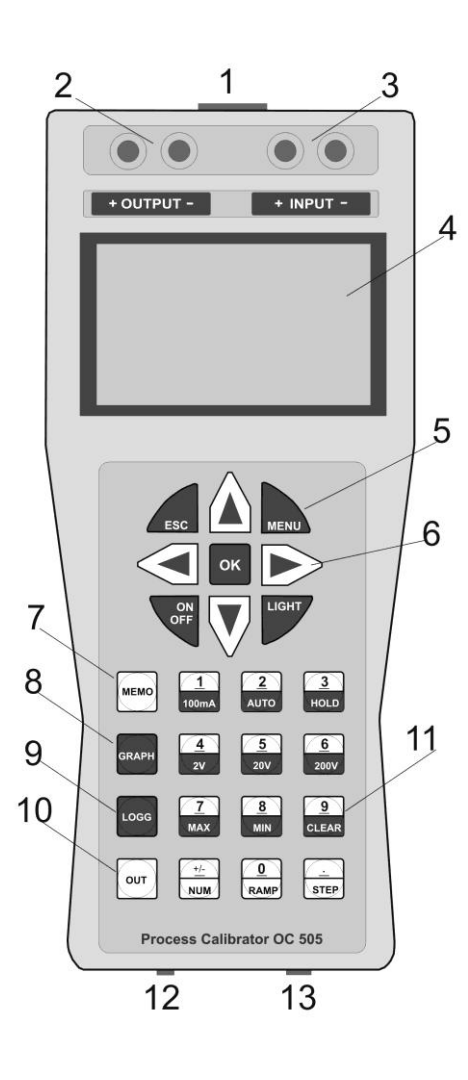

- 1 Termočlánky konektor
- 2 Výstup kalibrátoru
- 3 Vstup multimetru
- 4 LCD-Displej
- 5 Hlavní tlačítka
- 6 Kursorová tlačítka
- 7 Tlačítko paměti
- 8 Tlačítko grafického módu
- 9 Dataloger
- 10 Tlačítka volby výstupního módu
- 11 Tlačítka volby jednotlivých funkcí
- 12 Konektor nabíjecího adaptéru
- 13 USB

#### **MIKROPROCESOR**

Všechny funkce kalibrátoru a multimetru jsou voleny z klávesnice a nastavovány prostřednictvím interního mikroprocesoru. Všechny nastavené pracovní parametry a kalibrační hodnoty jsou uloženy v interní paměti i v režimu vypnutého přístroje. Přepis kalibračních hodnot na všech rozsazích a funkcích<br>je v kalibračním menu chráněn přístupovým heslem. Kalibrátor může být plně rekalibrován je v kalibračním menu chráněn přístupovým heslem. Kalibrátor může být plně prostřednictvím klávesnice.

Grafický displej je rozdělen na dvě poloviny. Vrchní polovina je vyčleněna multimetrickým funkcím a spodní polovina potom generovaným hodnotám. V módu programování zobrazuje displej parametr, v paměťovém módu zobrazuje graficky vstupní signály.

## 2 GRAFIKA DISPLEJE

LCD displej je rozdělen do dvou částí. Vrchní polovina zobrazuje multimetrické funkce, spodní polovina generované kalibrační signály. Bargraf uprostřed displeje dává analogovou představu o velikosti měřeného signálu. V levé části displeje jsou zobrazována následující hlášení:

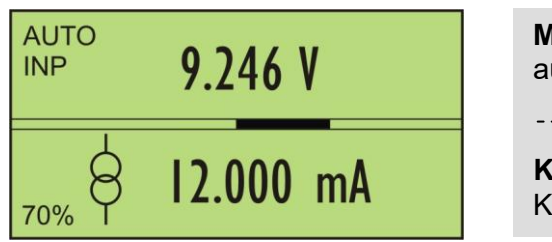

**MULTIMETR** zobrazuje měřené napětí v režimu automatické volby rozsahu

**KALIBRÁTOR** generuje proud 12.000mA. Kapacita akumulátoru poklesla na 70%.

#### **Symboly ve vrchní polovině displeje**

- AUTO Automatická volba rozsahu AUTO nebo pevný rozsah
- 200V Měřící rozsahy 2V, 20V, 200V, 100mA
- INP Displej v režimu zobrazení vstupního signálu.

#### **Symboly ve spodní polovině displeje**

- RMP Automatický nárůst výstupního signálu rampa
- SUP Připojen síťový adaptér, interní akumulátor je nabíjen
- 60% Zobrazení kapacity akumulátoru v procentech. Přístroj nemůže být dále z interního akumulátoru napájen pokud je zobrazeno **0%**. Akumulátor musí být nabit prostřednictvím originálního adaptéru.

## 3 TECHNICKÁ DATA

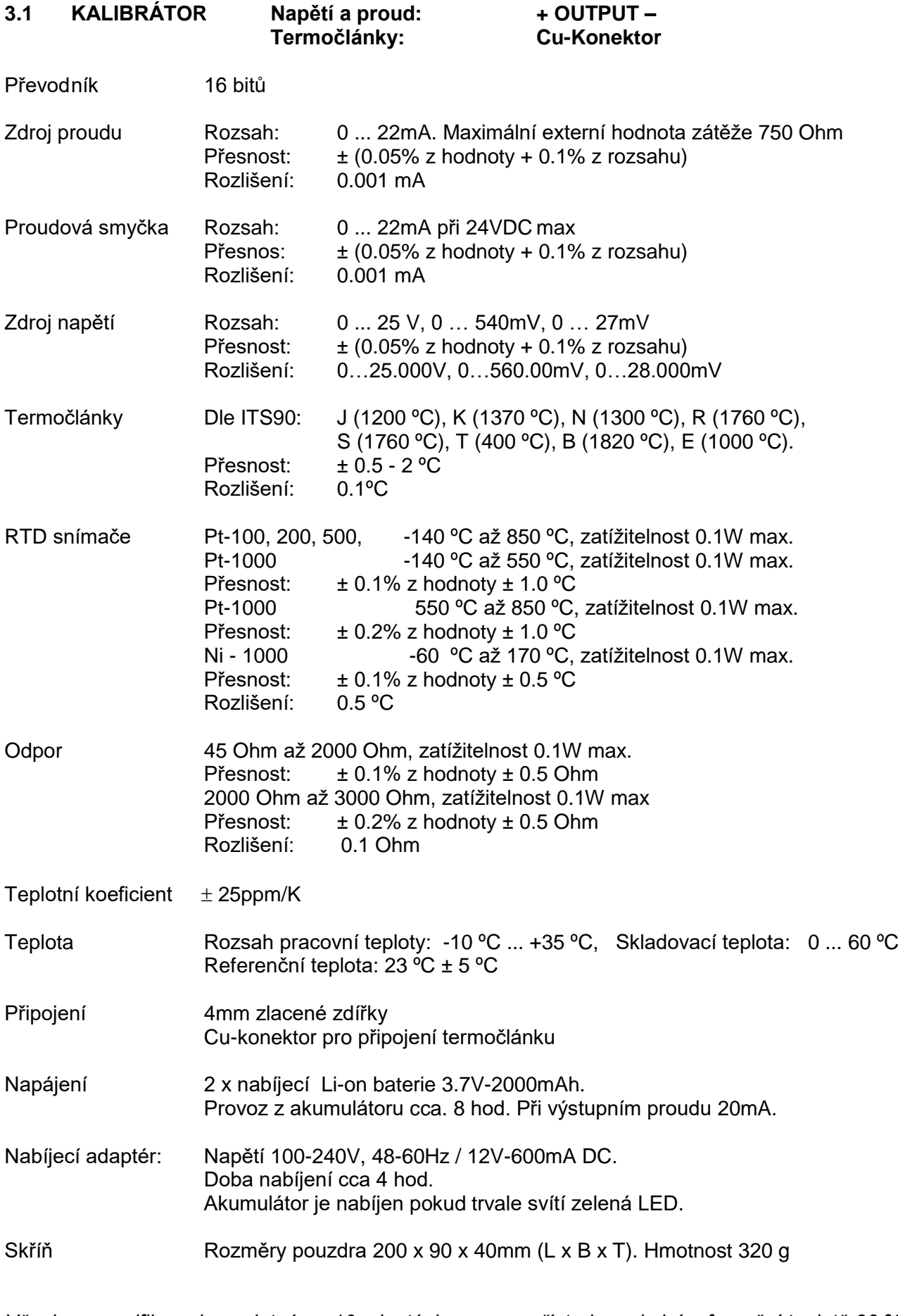

*8 Uživatelská příručka v7 Všechny specifikace jsou platné po 10 minutách provozu přístroje a okolní referenční teplotě 23 ºC ± 5 ºC.*

#### **3.2 MULTIMETR Napětí proud: + INPUT -**

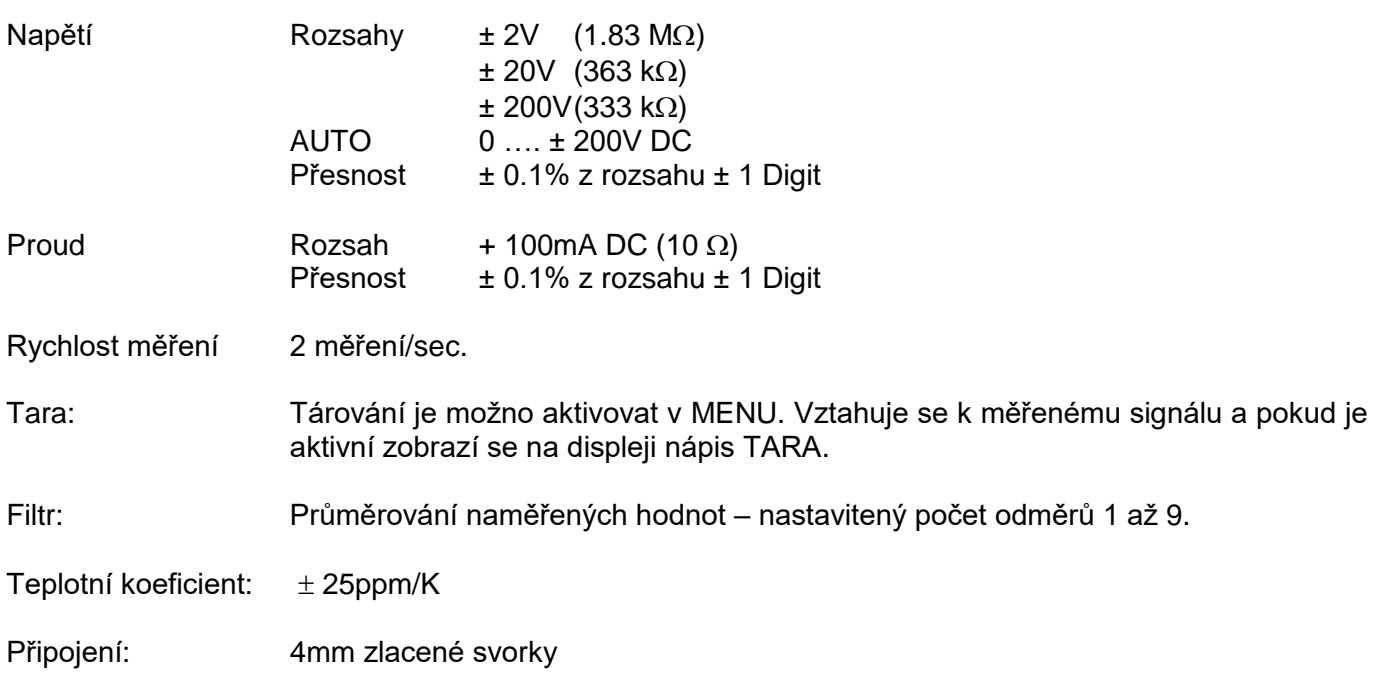

*Všechny specifikace jsou platné po 10 minutách provozu přístroje a okolní referenční teplotě 23 ºC ± 5 ºC.*

Multimetr je vždy aktivní a lze jej používat nezávisle na kalibrátoru. Jednotlivé měřící rozsahy lze volit z klávesnice. Proudový rozsah 0-100mA je pevný. Napěťové rozsahy 2V, 20V nebo 200VDC lze přímo zvolit jako pevné nebo využít automatické volby rozsahu.

**Svorky minus output kalibrátoru a minus input multimetru jsou galvanicky spojené.**

## **3.3 DATALOGER (Software Option)**

Hodnoty generovaného a měřeného signálu lze společně s údaji o datumu a času uchovat jako tabulku v interní paměti. Uložená data lze vyčíst pomocí USB portu prostřednictvím Softwaremanageru *OrbCom* v operačních systémech Windows.

Pro ukládání dat jsou k dispozici dvě nastavitelné úrovně **LEVEL LOW** a **LEVEL HIGH** a dva intervaly INTERVAL 1 a INTERVAL 2 . Nachází-li se měřený signal mezi úrovněmi LEVEL LOW a LEVEL HIGH, budou data ukládána s **INTERVAL 1** . V opačném případě budou data ukládána s **INTERVAL 2** . Oba intervaly jsou od 2 s do 24 hod. nastavitelné.

Funkci datalogeru lze aktivovat stiskem tlačítka **LOGG.** Jednotlivé parametry lze volit a nastavovat po stisku tlačítka MENU prostřednictvím kurzorových tlačítek. Po stisku tlačítka OK jsou jednotlivé parametry uloženy.

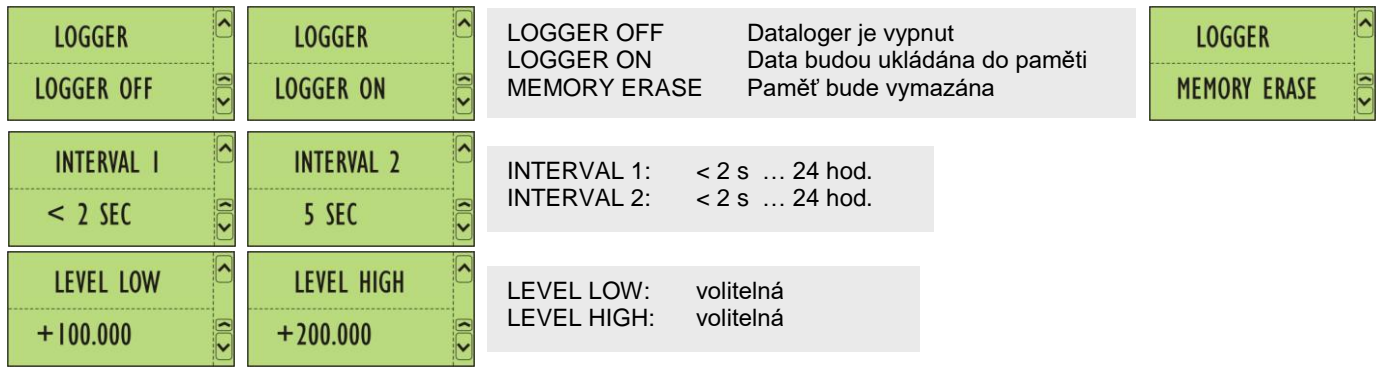

## 4 KALIBRÁTOR – VOLBA FUNKCÍ

Funkce kalibrátoru lze volit prostřednictvím klávesnice. Výstupní hodnoty dané veličiny lze generovat po krocích, rampou nebo jako jednohodnotové.

Po stisku tlačítka **OUT** a s pomocí vertikálních kursorových tlačítek lze zvolit příslušnou funkci.

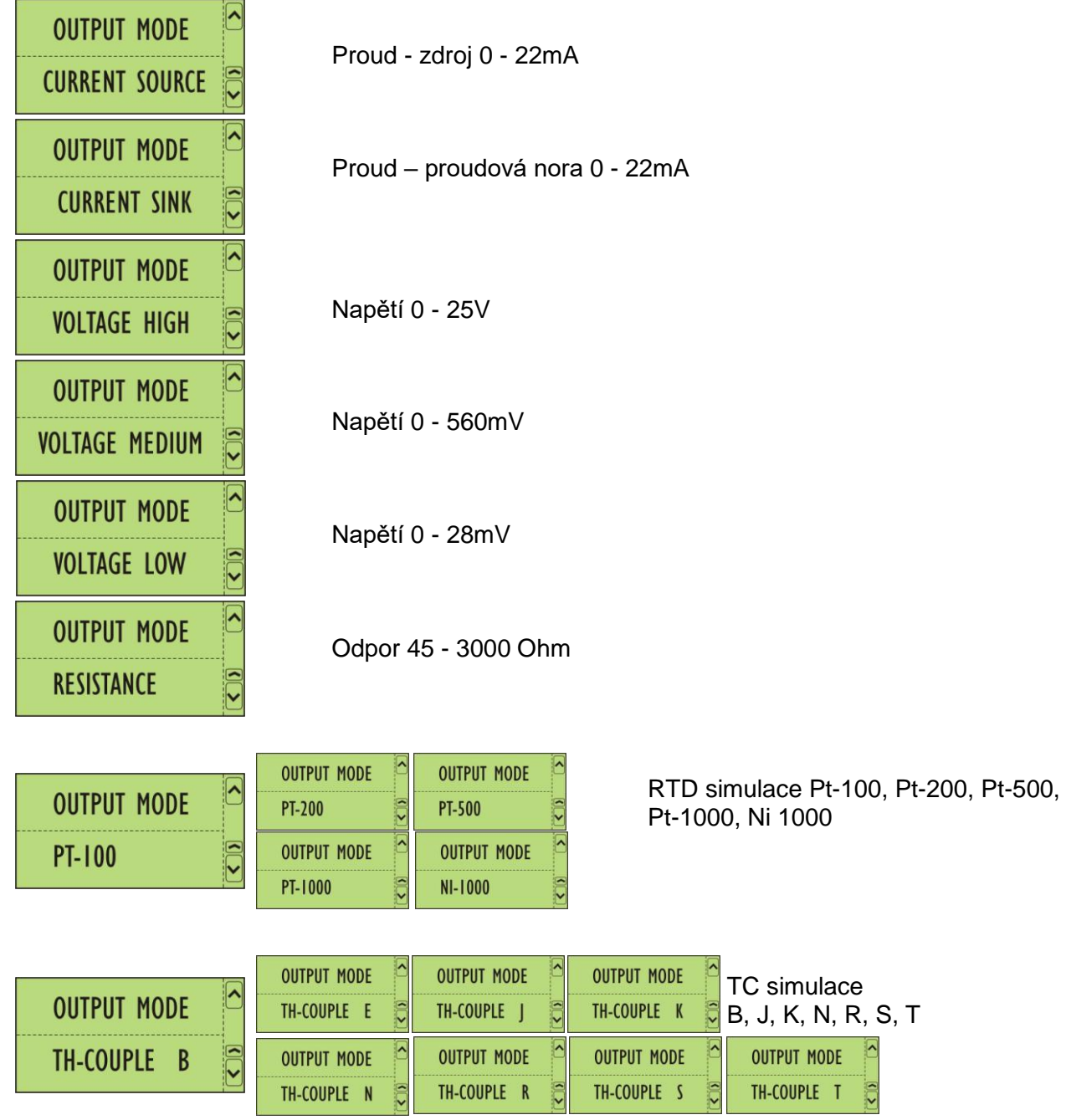

Po zvolení příslušné funkce je třeba potvrdit stiskem tlačítka OK. Zvolená funkce zůstává uchována v paměti i po vypnutí a opětovném zapnutí přístroje.

## **4.1 PŘÍMÁ VOLBA HODNOTY**

Stiskněte tlačítko **NUM**. Displej zobrazuje předchozí hodnotu s blikajícím digitem. Toto dekadické místo lze přímo přepsat z numerické klávesnice. Blikající místo se automaticky posune. Totéž lze provést prostřednictvím horizontálních kursorových tlačítek.

## **4.2 RAMPA**

Stiskněte tlačítko **RAMP**. Hodnota na displeji je inkrementována s krokem , který jste si přednastavili v základním MENU. Tato funkce je indikována na displeji symbolem **RMP**. Opětovným stiskem tlačítka je rampa zastavena.

#### **4.2.1 Nastavení krokování rampy v MENU**

Stiskněte tlačítko **MENU**. Pomocí vertikálních kursorových tlačítek zvolte odpovídající krok a jeho uložení potvrďte stiskem tlačítka OK.

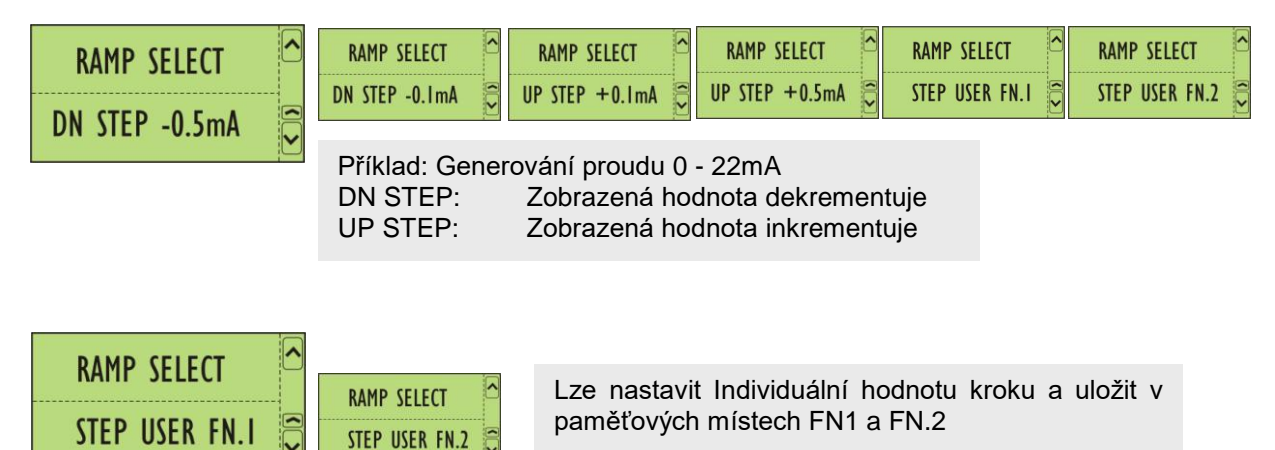

## **4.3 KROKOVÁNÍ**

Při stisku tlačítka **RAMP** nebo **STEP** inkrementuje zobrazená hodnota po krocích, které jste si v MENU zvolili.

#### **4.3.1 Nastavení kroku v MENU**

Stiskněte tlačítko **MENU** a pomocí vertikálních kursorových tlačítek nastavte pevnou hodnotu kroku z nabídky a potvrďte její uložení stiskem tlačítka OK.

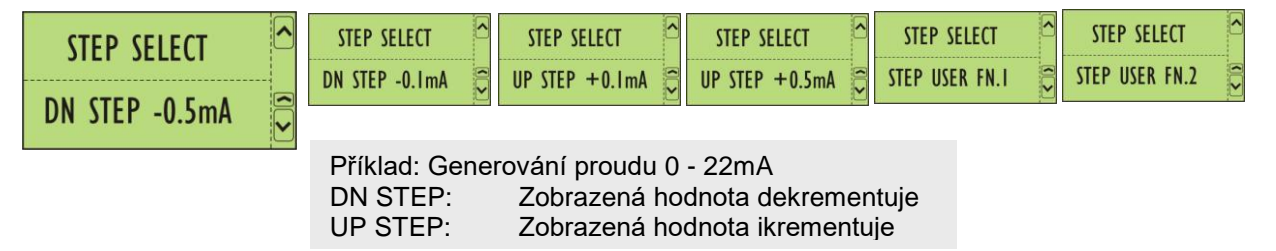

#### **4.3.2 Volba individuálního kroku**

Na dvě paměťová místa **FN.1** a **FN.2** lze uložit rozsah hodnot a údaj o kroku. Rampa inkrementuje hodnotu maximální se zvoleným krokem k hodnotě minimální.

Stiskněte tlačítko MENU a vyberte funkci RAMP.Pomocí vertikálních kursorových tlačítek nastavte rozsah hodnot a krok.

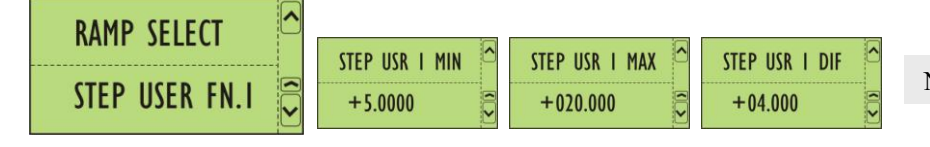

Nastavení potvrďte stiskem tlačítka OK

## 5 GRAFIKA

Pro rychlou analýzu měřených signálů mohou být multimetrem naměřené hodnoty uchovány a graficky dále zpracovávány. K dispozici jsou dva módy:

*- GRAFIK* průběžné měření, kdy jsou naměřené hodnoty uchovávány v 128 bodech (FI-FO) *- TRANSIENTEN* vymezených osm paměťových míst pro rychle měnící se signály – přechodové děje. Čas a úroveň spouštění jsou volitelné.

Paměť pro oba módy *Grafik a Transienten* je společná. Při spuštění módu *Transienten* je grafika vymazána.

#### **5.1 GRAF** Tlačítko **GRAPH** prezentuje grafický mód.

Vypnutí grafiky - GRAPH OFF. Prostřednictvím vertikálních kursorových tlačítek nastavte - GRAPH ON. Po stisku tlačítka OK jsou měřená data graficky zobrazována na displeji.

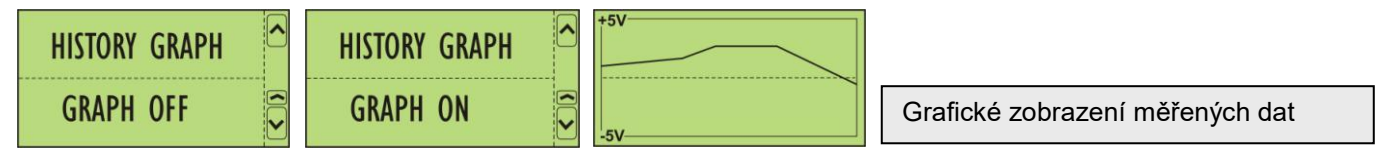

## **5.2 TRANSIENTEN - PŘECHODOVÉ DĚJE**

Slouží pro uchování rychle se měnících signálů-přechodových dějů. K tomu je určeno osm paměťových míst TRANSIENT NO.1 … TRANSIENT NO.8 . Vzorkování probíhá s periodou 1ms. Každý přechodový děj může být zaznamenán až v 256 bodech a časování lze nastavit od 0.25 do 300 s. Úroveň spouštění je volitelná v rozsahu od <10% do >90%.

Stiskněte tlačítko **MENU** a pomocí vertikálních kursorových tlačítek zvolte některý z následujících zobrazení.

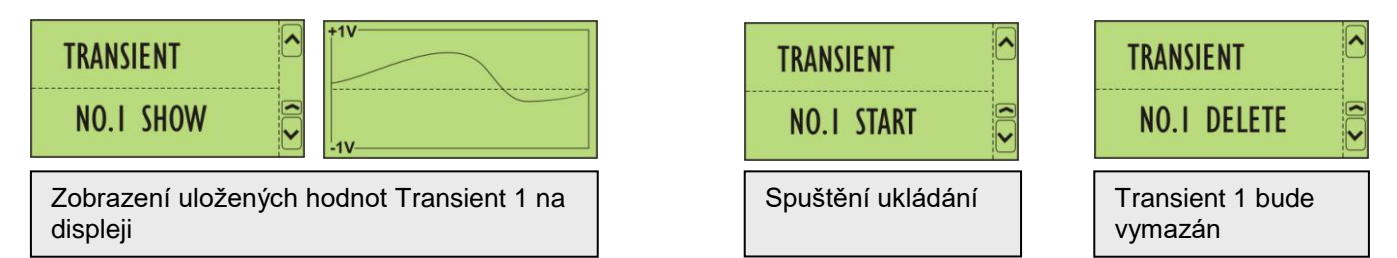

Po stisku tlačítka **MENU** zvolte parametry pro záznam dat:

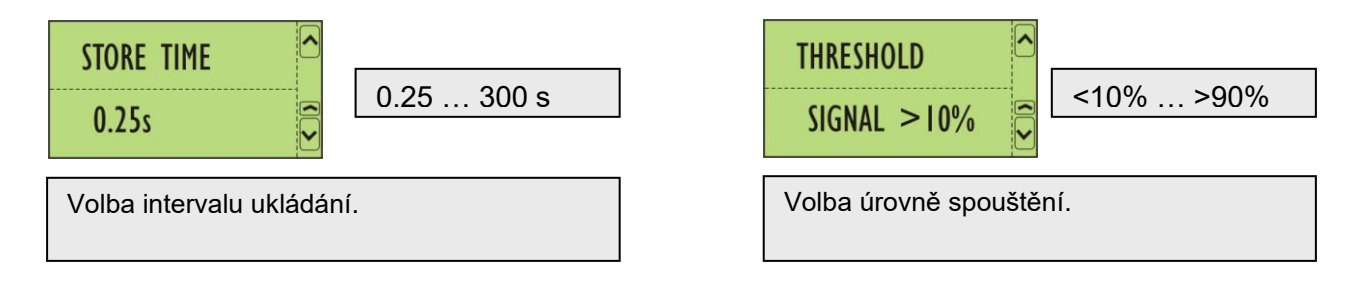

## 6 MENU

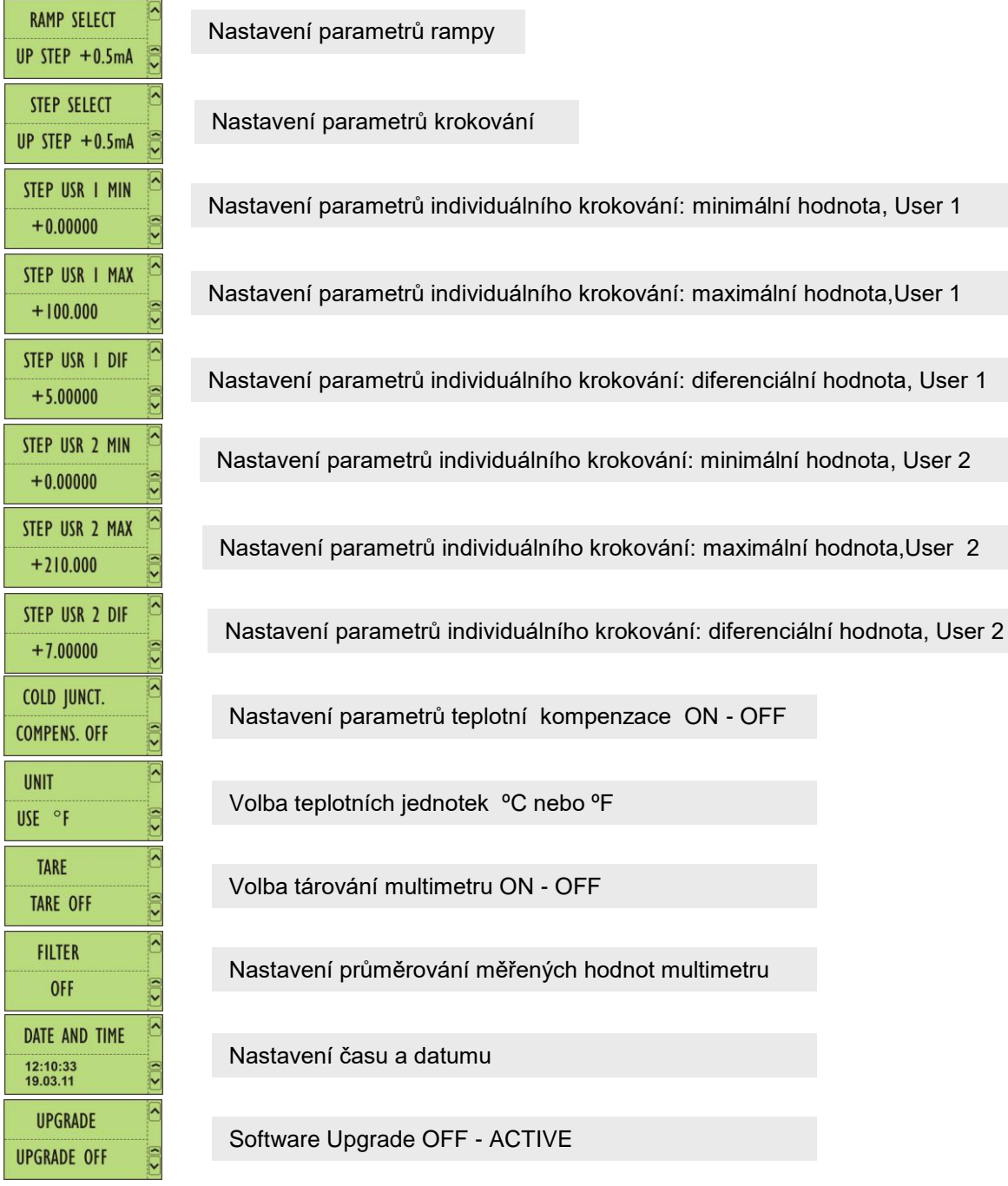

Po každém stisku tlačítka **ESC** se můžeme vrátit o krok zpět v MENU. Po třetím stisku tlačítka se navrátíme zpět do měřícího módu.

## 7 DALŠÍ FUNKCE MULTIMETRU – MĚŘÍCÍ MÓD

## Po stisku tlačítka **MENU** jsou k dispozici funkce *TARA* a *FILTER*:

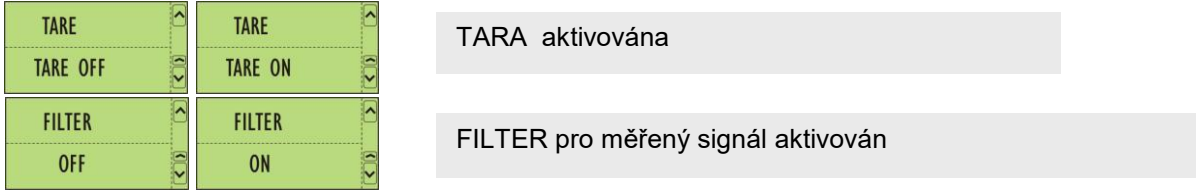

#### **7.1 Další funkce**

Z numerické klávesnice je možné zvolit následující funkce:

HOLD Podržení zobrazené hodnoty na displeji ( návrat prostřednictvím tlačítka CLEAR ) MAX Maximální hodnota naměřená multimetrem ( návrat prostřednictvím tlačítka CLEAR ) MIN Minimální hodnota naměřená multimetrem ( návrat prostřednictvím tlačítka CLEAR ) CLEAR Ruší uvedené funkce a návrat do měřícího módu

## 8 SOFTWARE - KALIBRACE

Napěťové a proudové rozsahy multimetru stejně tak jako výstupní signály kalibrátoru je možno kalibrovat přímo z klávesnice přístroje. Přístup do kalibračního menu je chráněn heslem. Kalibrační menu je přístupné po dlouhém stisku tlačítka **OK.**

*Pro vstup do kalibračního menu je třeba zadat heslo. Z výroby je nastaveno "8952", ale lze jej v Menu uživatelsky změnit. Pokud ztratíte heslo kontaktujte výrobce.* 

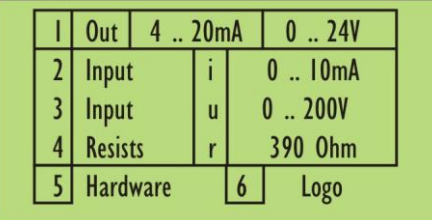

Rekalibrovat je možno všechny rozsahy nebo pouze provést dílčí částečnou rekalibraci přístroje. Pro kalibraci je zapotřebí 6-místý multimetr s rozsahy 25V DC a 25mA DC a kalibrátor napětí a proudu s rozsahy 100mA, 2V, 20V a 200V.

- Bod 1: výstupy kalibrátoru
- Bod 2-3: vstupy multimetru
- Bod 4: kalibrace odporového simulátoru
- Bod 5: volba konfigurace hardware
- Bod 6: volba loga

Návrat z menu po stisku tlačítka **ESC**.

## **8.1 KALIBRACE - KALIBRÁTORU**

Po vstupu do kalibračního menu zvolte bod (1) nebo (4).

V bodě (1) je možno kalibrovat proudové, napěťové a termočlánkové výstupy a v bodě (4) simulátor odporu a simulátor odporových snímačů teploty - RTD.

## **8.1.1 Kalibrace proudových výstupů**

Na výstup kalibrátoru připojte miliampérmetr, přesnost 0.01% při 25mA DC

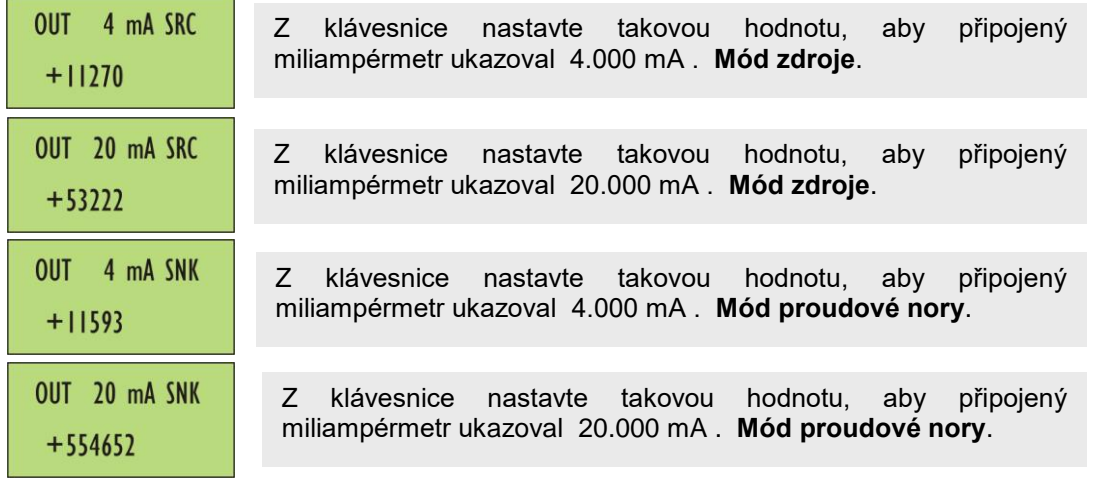

## **8.1.2 Kalibrace napěťových rozsahů**

Na výstup kalibrátoru připojte voltmetr, přesnost 0.01% při 25V DC

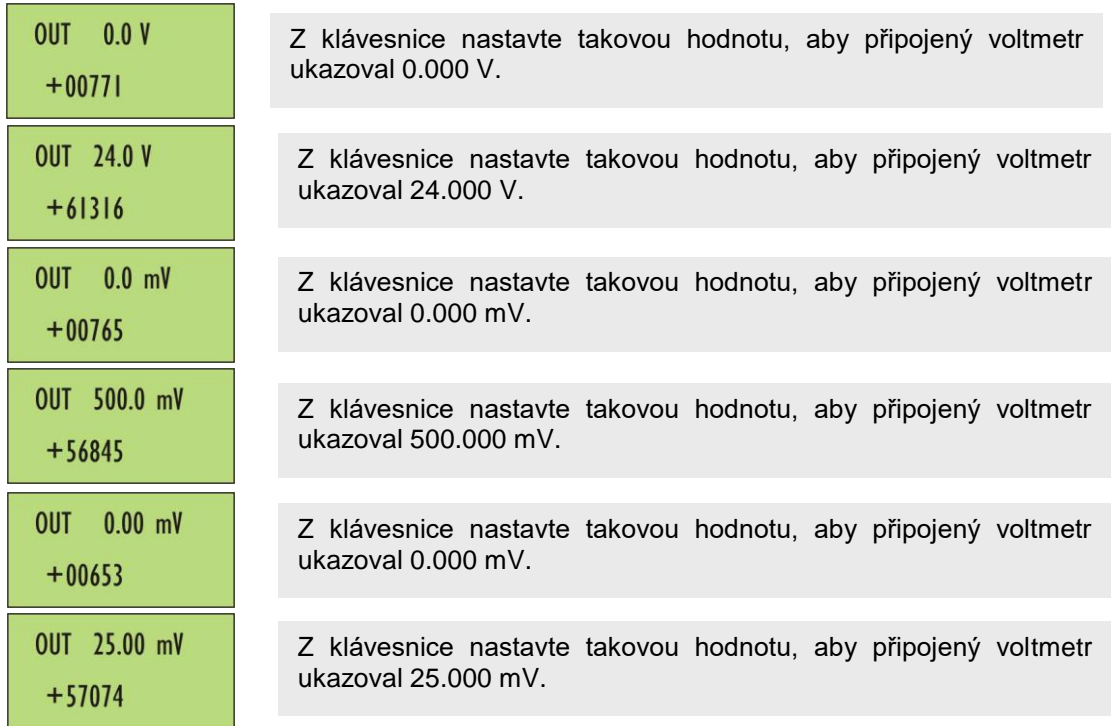

#### **8.1.3 Kalibrace odporových výstupů**

Na výstup kalibrátoru připojte ohmmetr, přesnost 0.05%.

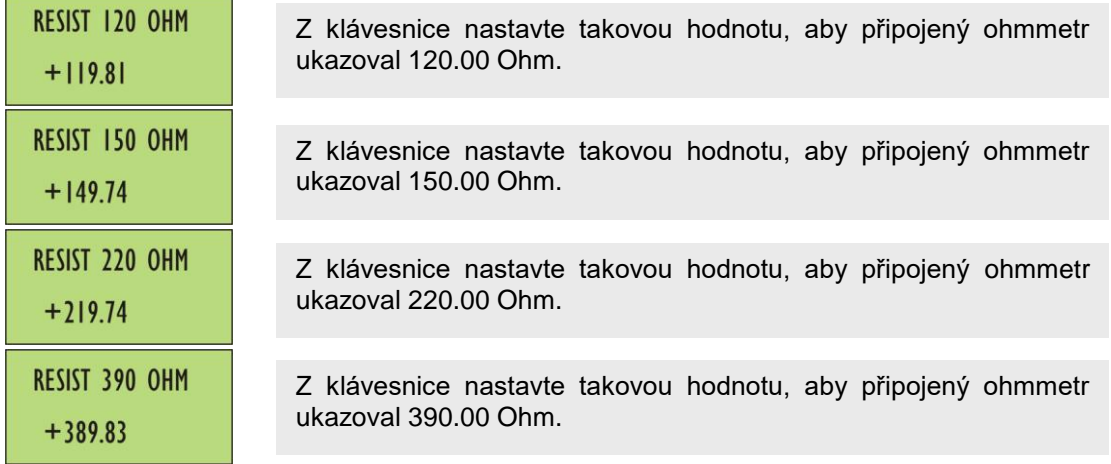

#### **8.2 KALIBRACE - MULTIMETRU**

Po vstupu do kalibračního menu zvolte bod (2) nebo (3). V bodě (2) lze kalibrovat proudové vstupy multimetru v bodě (3) napěťové vstupy.

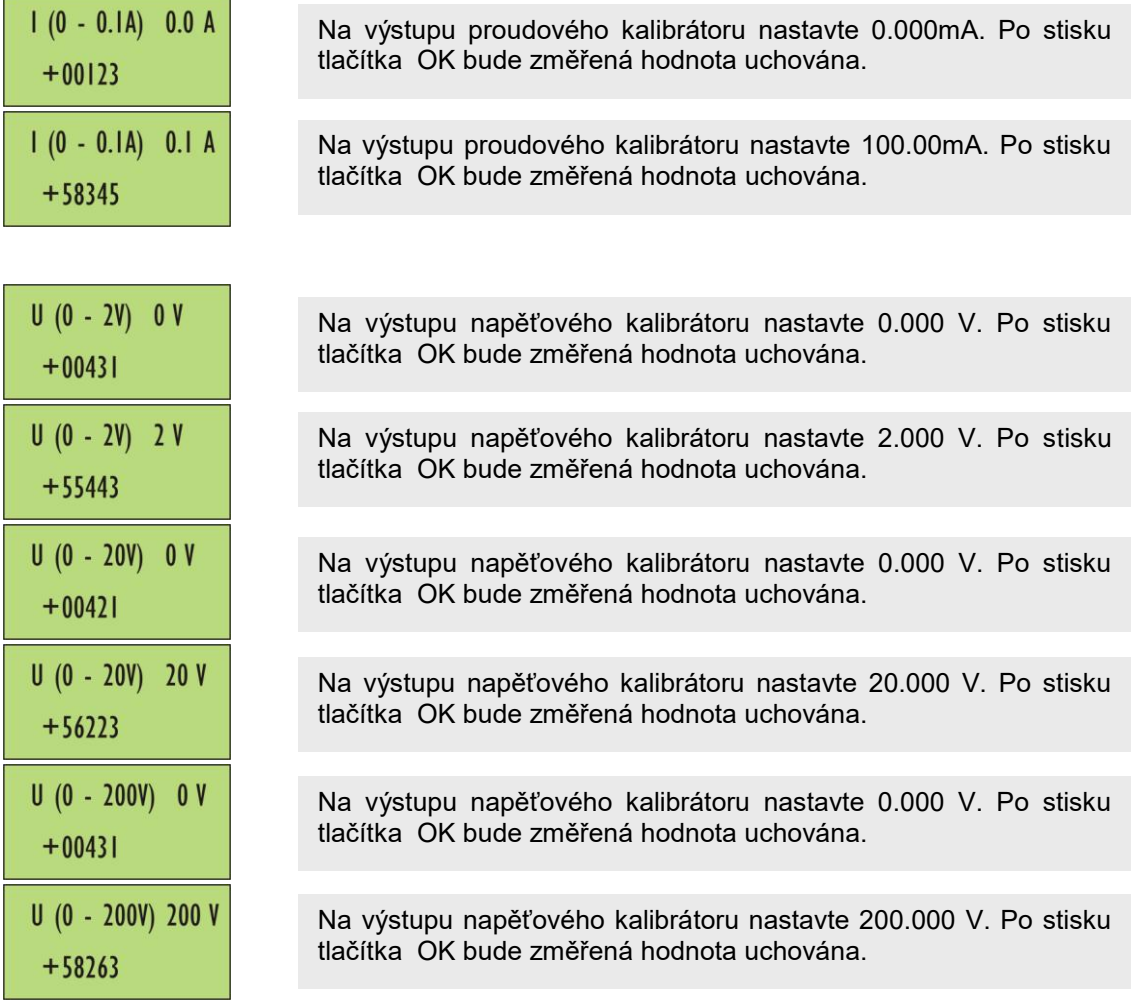

Po stisku **ESC** bude kalibrace ukončena a přístroj se vrátí zpět do měřícího módu.

## 9 HARDWARE

K dalším položkám menu patří korekce zobrazení nabití interní baterie, korekce nastavení "studeného konce" teplotního vstupu, uchování nových kalibračních dat, stejně jako vyvolání výrobních kalibračních dat. Tato poslední položka je používána pokud jsou rozsahy multimetru nebo kalibrátoru chybně rekalibrovány.

Položky menu jsou následující:

- korekce "studeného konce" teplotního vstupu
- korekce indikace nabití interní baterie
- vyvolání výrobních kalibračních dat (Restore)
- uchování nových kalibračních dat (Backup).

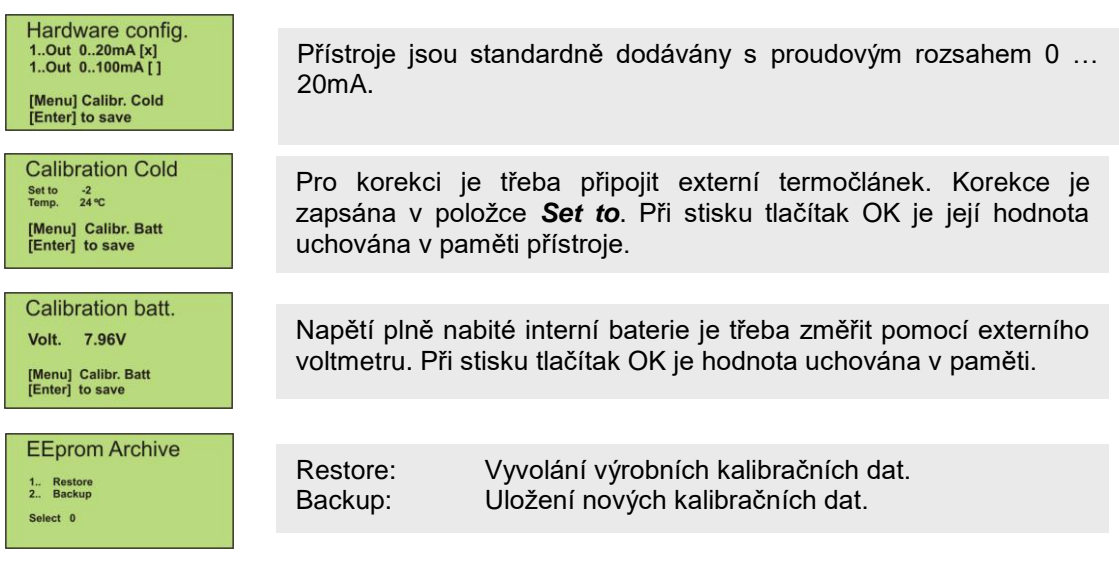

## 10 DATALOGER (model M505D)

Při volbě funkce datalogeru budou současně ukládány hodnoty generované kalibrátorem a hodnoty měřené multimetrem. Tak mohou být rychle a na místě kalibrovány přístroje - převodníky, které měří danou veličinu a převádějí ji nejčastěji na analogový výstupní signál – proudová smyčka, normalizovaný napěťový výstup apod.

Jako příklad lze uvést TC-převodník, který je kalibrován napětím v mV simulující výstup z termočlánku a jeho výstupní signál 0-10V je měřen současně multimetrem. Oba signály včetně datumu a času jsou ve formě tabulky uloženy v interní pamětí. Po ukončení měření lze data prostřednictvím portu USB přenést do počítače a dále je číselně nebo graficky zpracovávat. Je možné je také uložit ve formátu Excelu a dále s nimi pracovat v operačních systémech Windows.

Pro ukládání jsou k dispozici nastavitelné úrovně **LEVEL LOW** a **LEVEL HIGH** a intervaly **INTERVAL 1** a **INTERVAL 2**. Nachází-li se měřený signal mezi oběma úrovněmi LEVEL LOW a LEVEL HIGH, budou data ukládána s intervalem **INTERVAL 1**. V ostatních případech budou data ukládána s intervalem **INTERVAL 2** .

Oba intervaly jsou nastavitelné v rozsahu od 2 s do 24 hod.

#### **UKLÁDÁNÍ**

Po nastavení obou úrovní LEVEL LOW a LEVEL HIGH a obou intervalů INTERVAL 1 a INTERVAL 2 může dojít k ukládání dat v datalogeru. Dataloger musí být aktivován - **LOGGER ON** a ukládání dat se spustí po stisku tlačítka **OK**.

V případě nastavení datalogeru **LOGGER OFF** bude ukládání ukončeno.

Po stisku tlačítka MENU a s pomocí vertikálních kursorových tlačítek je možné nastavit jednotlivé parametry. Jejich uložení potvrdíme stiskem tlačítka OK

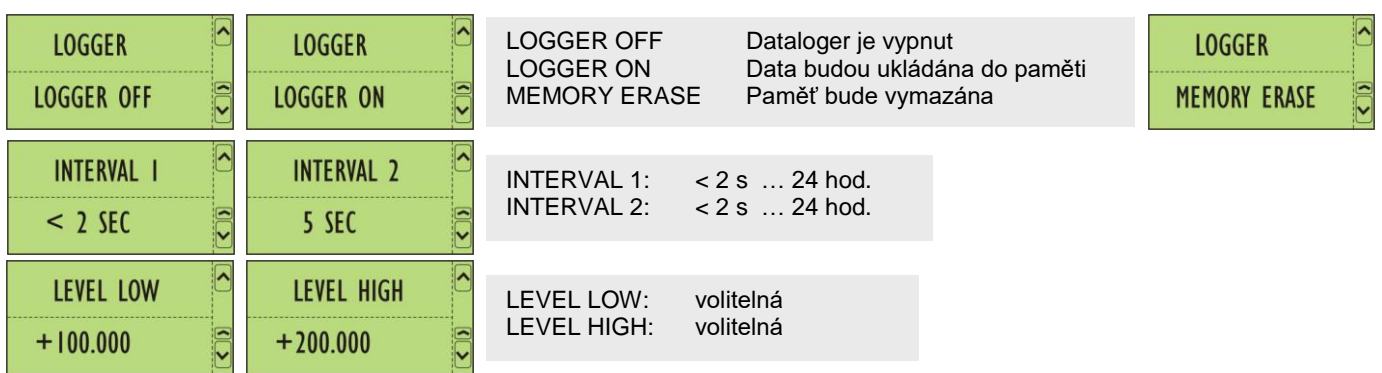

#### **PŘENOS DAT**

Data uchovaná v M505 lze vyčíst prostřednictvím USB portu pomocí programového vybavení *Softmanager OC505W* .

Z datalogeru lze také vyčíst data jednotlivých přechodových dějů TRANSIENT (viz. 5.2) číselně a graficky je dále zpracovávat v operačních systémech Windows .

## 12 SOFTMANAGER OC505W

Tento program umožňuje uložená data přenést do PC a dále s nimi pracovat.

M505 je třeba prostřednictvím USB portu připojit k PC. Po instalaci programu a jeho spuštění se zobrazí následující nabídka:

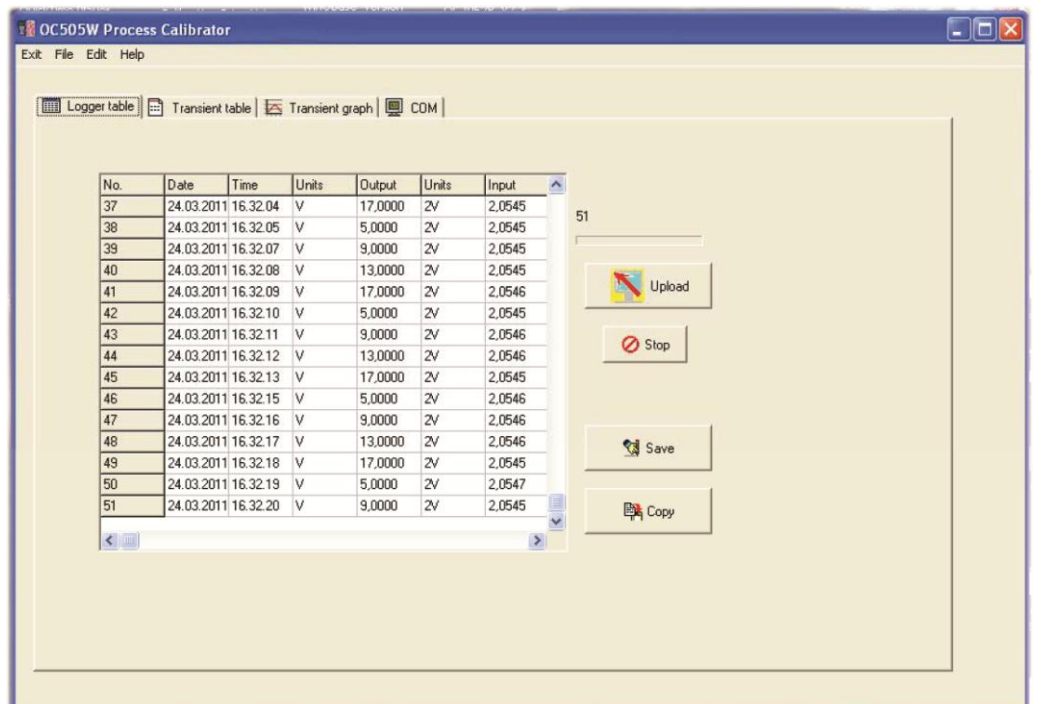

Nejprve je třeba definovat **COM** port PC.

**COM** Po kliknutí na *Find COM* bude příslušný COM port automaticky vyhledán. Pokud je příslušný port vyhledán rozsvítí se zelená indikace. Je třeba dát pozor, že přenosová rychlost COM portu v PC může být nastavena na jinou rychlost.

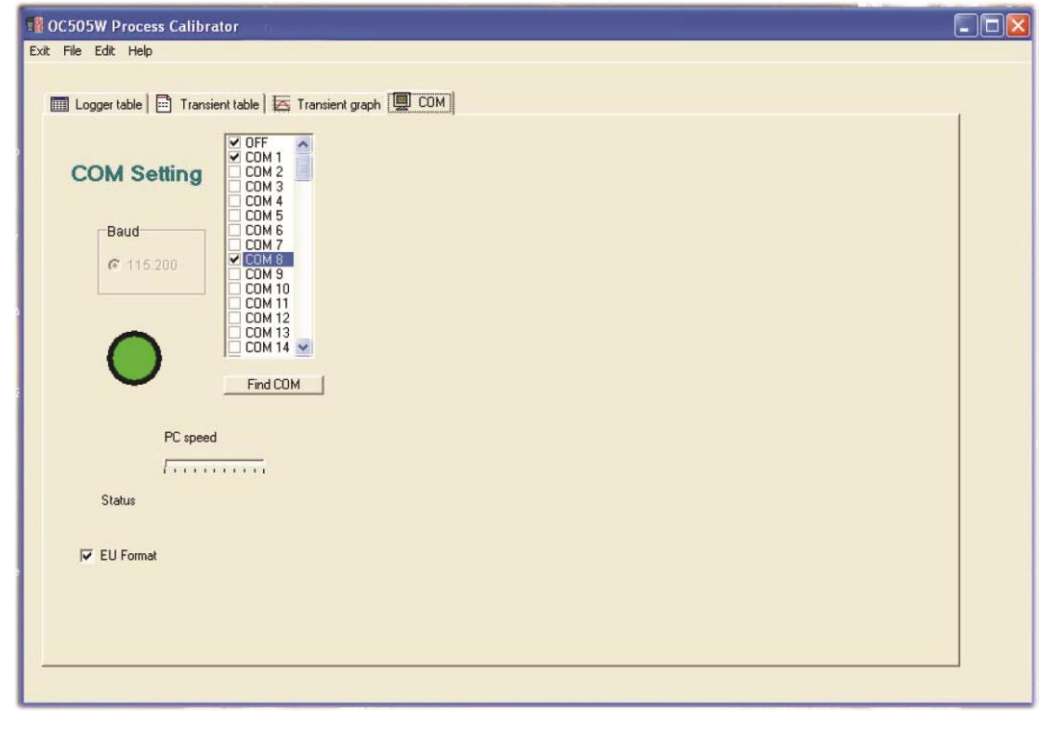

*Uživatelská příručka v7 19*

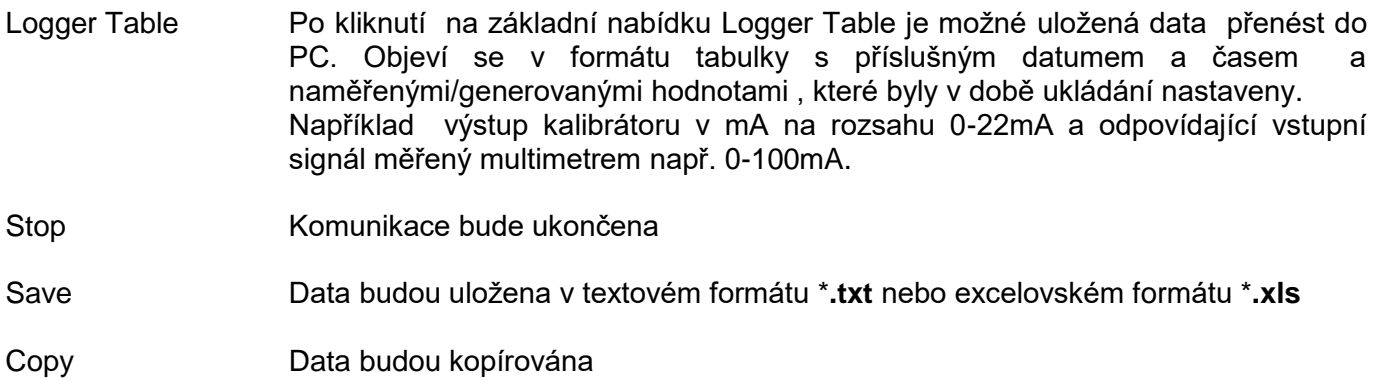

## **Transient table ( přechodové děje )**

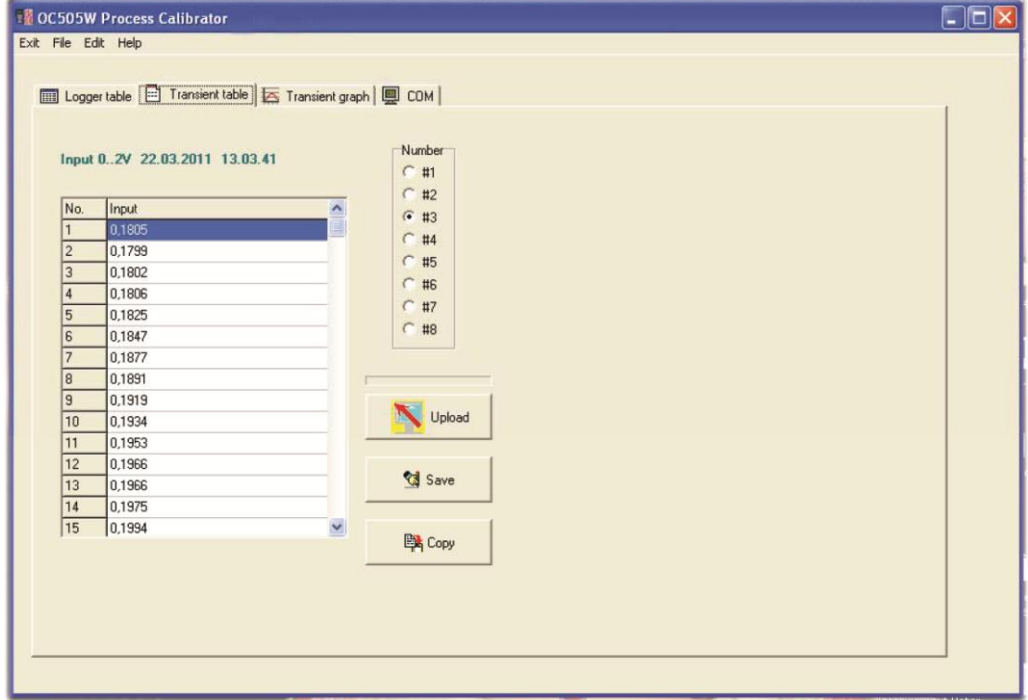

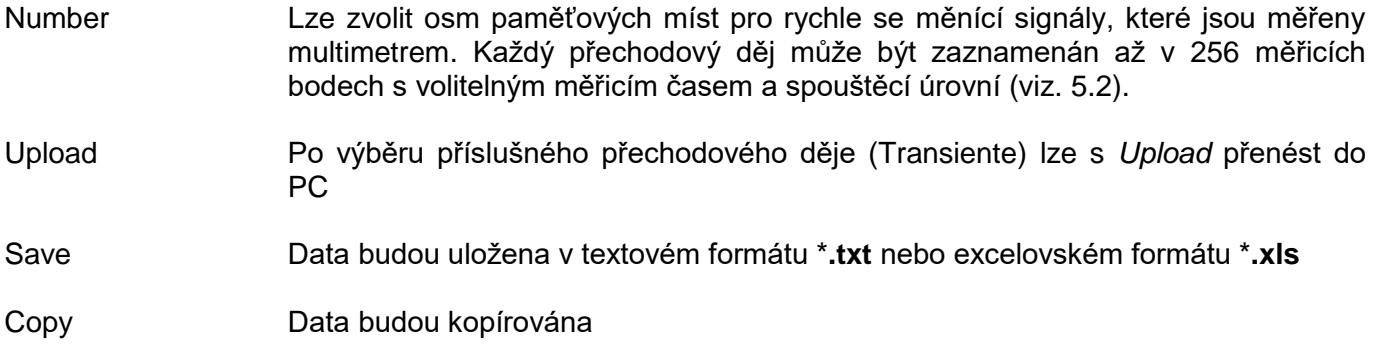

## **Transient graph ( grafika přechodových dějů )**

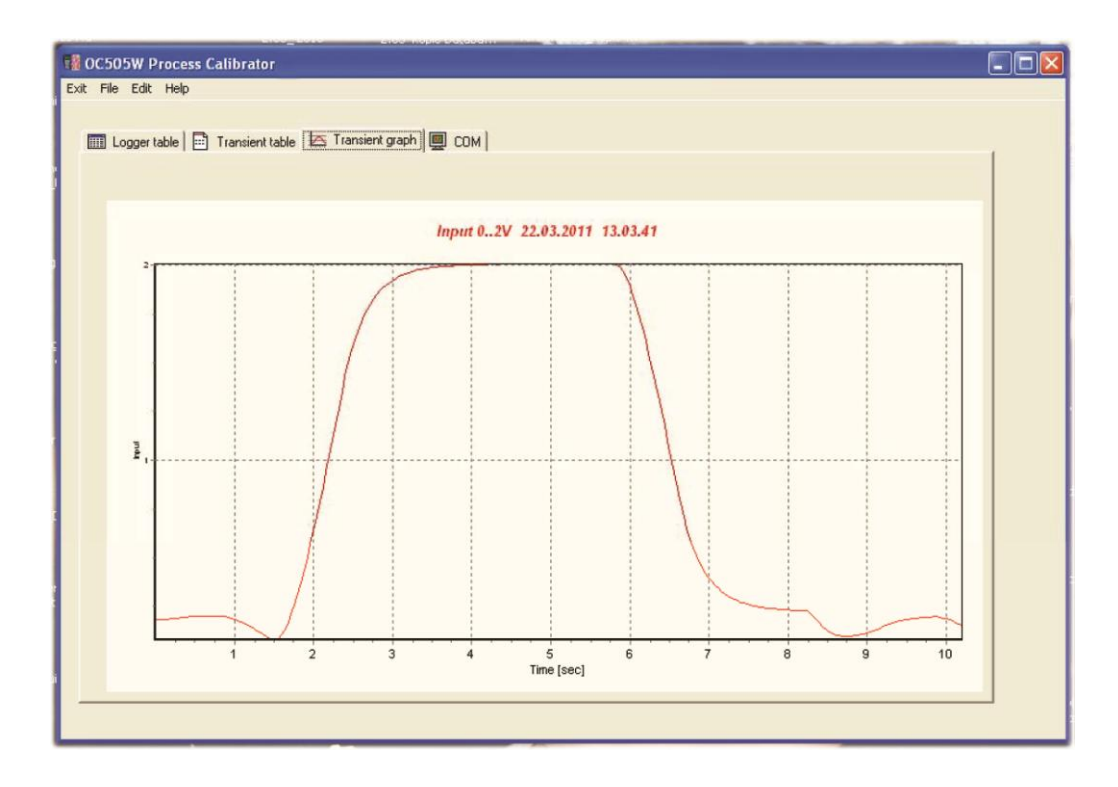

Zvolený přechodový děj je zobrazen graficky s časovou základnou, naměřenými hodnotami, datumem a časem.

*Železná 509/3, 619 00 Brno fax: +420 – 543 250 890* [www.meatest.cz](http://www.meatest.cz/) *[meatest@meatest.cz](mailto:meatest@meatest.cz)*

*MEATEST, spol.s r.o. tel: +420 – 543 250 886*